# IET Communications Resources

UC Davis

# Dialing Instructions

# The Davis Campus

Note: Some campus numbers are restricted to dialing on-campus numbers, while others are capable of dialing any number in the world. Departments are responsible for deciding the dialing capability (called 'class of service') of each telephone. Check with your departmental ATR if you have questions about your telephone's class of service.

# OPERATOR SERVICES

From a Campus Telephone: Dial 0

You will be prompted with a recording:

Dial 0 for campus operator

Dial 1 for AT&T Operator

# DIRECTORY ASSISTANCE

UCD/UCDHS: Check the online directory at<http://directory.ucdavis.edu>OR

Dial 0 and follow the prompts.

OFF CAMPUS: AT&T Directory Assistance

Dial 411 and follow the prompts.

# CAMPUS/LOCAL & UCDHS

From a campus telephone to another campus or local telephone extension:

Dial the 7-digit telephone number directly.

From a campus telephone to UCDHS:

Dial the 10-digit telephone number directly.

# LONG DISTANCE CALLING

Outside the 530 area code – dial the full 10-digit number directly.

#### OTHER UC CAMPUSES

Dial other UC campuses as if you were making a long distance call.

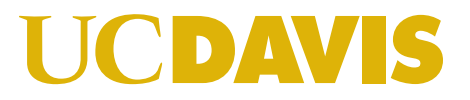

# INTERNATIONAL CALLS

Country Codes and City Codes are found online: [http://www.business.att.com/bt/](http://www.business.att.com/bt/dial_guide.jsp) [dial\\_guide.jsp](http://www.business.att.com/bt/dial_guide.jsp) 

#### Direct Dial

- 1. Dial 011
- 2. Dial the Country Code.
- 3. Dial the City Code.
- 4. Dial the telephone number.
- 5. Press the "#" key.

#### Operator Assisted

01 + Country Code + City Code + telephone number

#### CALLING CARDS

Dial the card access number directly and follow instructions from Calling Card provider.

#### AUTHORIZATION CODES

Authorization codes (aka Auth Codes) are used to bill toll calls to a billing account different form the phone placing the call. They can be used to place toll and long distance calls from a restricted campus phone as well. Calls placed with an auth code will be billed to the owner of the auth code. Here is the process for dialing using Authorization codes.

- 1. Dial 1001
- 2. Dial the 7 or 10 digit number you are calling
- 3. You will be prompted to enter your Auth Code.
- 4. Once your Auth Code is accepted by the system, your call will be connected.
- 5. Charges will appear on the departmental billing statement